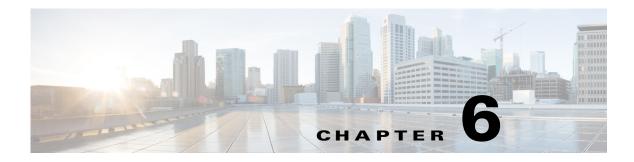

# **F** Commands

This chapter describes the Cisco Nexus 1000V commands that begin with the letter F.

# fabric forwarding anycast gateway-mac

To add the anycast gateway-MAC address to the Cisco DFA configuration on the Cisco Nexus 1000V, use the **feature fabric forwarding anycast gateway-mac** command.

fabric forwarding anycast gateway-mac <mac address>

| Syntax Description                   | <mac address=""></mac>           | The MAC address to add to the global configuration for Cisco DFA on the Cisco Nexus 1000V.   |
|--------------------------------------|----------------------------------|----------------------------------------------------------------------------------------------|
| Defaults                             | Disabled                         |                                                                                              |
| Command Modes                        | Global configuration             | (config)                                                                                     |
| SupportedUserRoles                   | network-admin                    |                                                                                              |
| Command History                      | <b>Release</b><br>4.2(1)SV2(2.2) | <b>Modification</b> This command was introduced.                                             |
| Usage Guidelines<br>Related Commands | You must have enbale             | ed the fabric forwarding feature on the Cisco Nexus 1000V.<br>Description                    |
|                                      | show fabric<br>forwarding        | Displays the fabric forwarding details for the anycast gateway-MAC on the Cisco Nexus 1000V. |
|                                      |                                  |                                                                                              |

# fabric forwarding mode

To add the fabric forwarding mode to the Cisco Nexus 1000V, use the **fabric forwarding mode** command.

fabric forwarding mode <anycast-gateway | proxy- gateway>

| Syntax Description |                           |                                                                                           |
|--------------------|---------------------------|-------------------------------------------------------------------------------------------|
|                    | anycast-gateway           | The anycast-gateway mode                                                                  |
|                    | proxy-gateway             | The proxy-gateway mode                                                                    |
| Defaults           | The default mode is       | anycast-gateway.                                                                          |
| Command Modes      | bridge-domain confi       | guration (bd-config)                                                                      |
| SupportedUserRoles | network-admin             |                                                                                           |
| Command History    | Release                   | Modification                                                                              |
|                    | 4.2(1)SV2(2.2)            | This command was introduced.                                                              |
| Usage Guidelines   | None.                     |                                                                                           |
| Related Commands   | Command                   | Description                                                                               |
|                    | show fabric<br>forwarding | Displays the fabric forwarding details on the Cisco Nexus 1000V.                          |
|                    | show feature              | Displays the features available, such as fabric forwarding, and whether they are enabled. |

### **Feature cts**

To enable the Cisco TrustSec feature on Cisco Nexus 1000V, use the **feature cts** command. To disable the Cisco TrustSec feature, use the **no** form of this command.

feature cts

no feature cts

| Syntax Description | This command has no argum | ents or keywords. |
|--------------------|---------------------------|-------------------|
|--------------------|---------------------------|-------------------|

- Defaults Disabled
- **Command Modes** Global configuration (config)
- SupportedUserRoles network-admin

| Command History | Release        | Modification                 |
|-----------------|----------------|------------------------------|
|                 | 4.2(1)SV2(1.1) | This command was introduced. |

**Usage Guidelines** Enabling this feature requires an Advanced License. See the *Cisco Nexus 1000V License Configuration Guide, Release 4.2(1)SV2(1.1)* for more information on the licensing requirements for Cisco Nexus 1000V.

**Examples** This example shows how to enable the Cisco TrustSec feature:

n1000v# **configure terminal** n1000v(config)# **feature cts** 

This example shows how to disable the Cisco TrustSec feature:

n1000v# configure terminal
n1000v(config)# no feature cts

| Related Commands | ommands Command Description |                                                                             |
|------------------|-----------------------------|-----------------------------------------------------------------------------|
|                  | show cts                    | Displays Cisco TrustSec configuration.                                      |
|                  | show feature                | Displays the features available, such as CTS, and whether they are enabled. |

### feature dhcp

To enable the DHCP feature globally, use the **feature dhcp** command. To disable DHCP, use the **no** form of this command.

feature dhcp

no feature dhcp

| Syntax Description | This command | has no arguments | or keywords. |
|--------------------|--------------|------------------|--------------|
|--------------------|--------------|------------------|--------------|

Defaults None

**Command Modes** Global configuration (config)

SupportedUserRoles network-admin

| Command History | Release      | Modification                 |
|-----------------|--------------|------------------------------|
|                 | 4.2(1)SV1(4) | This command was introduced. |

# **Usage Guidelines** Starting with Release 4.2(1)SV2(1.1), a tier-based Licensing approach is adopted for the Cisco Nexus 1000V. The Cisco Nexus 1000V is shipped in two editions: Essential and Advanced. When the switch edition is configured as the Advanced edition, DHCP Snooping, Dynamic ARP Inspection (DAI), and IP Source Guard (IPSG) are available as advanced features that require licenses.

See the *Cisco Nexus 1000V License Configuration Guide* for more information on the licensing requirements for Cisco Nexus 1000V.

Examples

This example shows how to enable DHCP globally:

n1000v# configure terminal
n1000v(config)# feature dhcp
n1000v(config)#

This example shows how to disable DHCP globally:

n1000v# configure terminal
n1000v(config)# no feature dhcp
n1000v(config)#

| Related Commands | Command                | Description                                                                  |
|------------------|------------------------|------------------------------------------------------------------------------|
|                  | show feature           | Displays the features available, such as DHCP, and whether they are enabled. |
|                  | ip dhcp snooping trust | Configures an interface as a trusted source of DHCP messages.                |
|                  | ip dhcp snooping vlan  | Enables DHCP snooping on the specified VLANs.                                |
|                  | show ip dhcp snooping  | Displays general information about DHCP snooping.                            |

### feature evb

To configure the EVB feature on the Cisco Nexus 1000V, use the **feature evb** command. To disable the EVB feature, use the **no** form of this command.

feature evb

no feature evb

- Defaults Disabled
- **Command Modes** Global configuration (config)
- SupportedUserRoles network-admin

| <b>Command History</b> | Release        | Modification                 |
|------------------------|----------------|------------------------------|
|                        | 4.2(1)SV2(2.2) | This command was introduced. |

Usage Guidelines None.

**Examples** 

This example shows how to enable the evb feature: n1000v# configure terminal

n1000v(config)# feature evb

This example shows how to disable the evb feature:

n1000v# configure terminal
n1000v(config)# no feature evb

| <b>Related Commands</b> | Command          | Description                                                                 |  |
|-------------------------|------------------|-----------------------------------------------------------------------------|--|
|                         | show feature evb | Displays the features available, such as EVB, and whether they are enabled. |  |

# feature fabric forwarding

To configure the Cisco DFA feature on the Cisco Nexus 1000V, use the **feature fabric forwarding** command. Use the **no** form of this command to disable the fabric forwarding feature.

feature fabric forwarding

[no] feature fabric forwarding

|                    | [no] reature rabric for warding                                                                                                    |
|--------------------|----------------------------------------------------------------------------------------------------|
| Syntax Description | This command has no arguments or keywords.                                                                                                 |
| Defaults           | Disabled                                                                                                    |
| Command Modes      | Global configuration (config)                                                                                                    |
| SupportedUserRoles | network-admin                                                                                                    |
| Command History    | ReleaseModification4.2(1)SV2(2.2)This command was introduced.                                                                              |
| Usage Guidelines   | None.                                                                                                    |
| Examples           | This example shows how to enable the fabric forwarding feature:<br>n1000v# configure terminal<br>n1000v(config)# feature fabric forwarding |
|                    | This example shows how to disable the fabric forwarding feature:                                                                           |
|                    | n1000v# <b>configure terminal</b><br>n1000v(config)# <b>no feature fabric forwarding</b>                                                   |
| Related Commands   | Command Description                                                                                                    |
|                    | show feature fabric Displays the features available such as fabric forwarding, and whether they                                            |

| show feature fabric | Displays the features available, such as fabric forwarding, and whether they |
|---------------------|------------------------------------------------------------------------------|
| forwarding          | are enabled.                                                                 |
|                     |                                                                              |

# feature http-server

To enable the HTTP server, use the **feature http-server** command. To disable the HTTP server, use the **no** form of this command.

feature http-server

no feature http-server

| Syntax Description | This command | has no | arguments | or keywords. |
|--------------------|--------------|--------|-----------|--------------|
|--------------------|--------------|--------|-----------|--------------|

- Defaults Enabled
- **Command Modes** Global configuration (config)
- SupportedUserRoles network-admin

| Command History  | Release                                                                                          | Modification                                |  |  |  |
|------------------|--------------------------------------------------------------------------------------------------|---------------------------------------------|--|--|--|
|                  | 4.2(1)SV1(4)                                                                                     | This command was introduced.                |  |  |  |
| Usage Guidelines | • VUM will not i                                                                                 | nstall VEMs if the HTTP server is disabled. |  |  |  |
|                  | • The HTTP server must be enabled in order to get the Cisco Nexus 1000V XML plugin from the VSM. |                                             |  |  |  |
| Examples         | This example shows                                                                               | s how to enable the HTTP server:            |  |  |  |
|                  | n1000v# config t<br>n1000v(config)# <b>f</b> e                                                   | eature http-server                          |  |  |  |
|                  | This example shows how to disable the HTTP server:                                               |                                             |  |  |  |
|                  | n1000v# config t<br>n1000v(config)# <b>no feature http-server</b>                                |                                             |  |  |  |
|                  |                                                                                                  |                                             |  |  |  |
|                  |                                                                                                  |                                             |  |  |  |

| Related Commands Command Description |                  | Description                                                                  |
|--------------------------------------|------------------|------------------------------------------------------------------------------|
|                                      | show http-server | Displays the HTTP server configuration.                                      |
|                                      | show feature     | Displays the features available, such as LACP, and whether they are enabled. |

### feature lacp

To enable LACP support for port channels, use the **feature lacp** command. To disable it, use the **no** form of this command.

feature lacp

no feature lacp

| Syntax Description | This command has no arguments | or keywords. |
|--------------------|-------------------------------|--------------|
|--------------------|-------------------------------|--------------|

- Defaults None
- **Command Modes** Global configuration (config)
- SupportedUserRoles network-admin

| Command History | Release      | Modification                 |  |
|-----------------|--------------|------------------------------|--|
|                 | 4.2(1)SV1(4) | This command was introduced. |  |

- Usage Guidelines You cannot configure LACP for a port channel without first enabling LACP using the command, feature lacp.
- ExamplesThis example shows how to turn on LACP for port channels:n1000v# config t<br/>n1000v(config)# feature lacpThis example shows how to turn off LACP for port channels:

n1000v(config)# **no feature lacp** 

**Related Commands** 

| ands | Command                      | Description                                                   |
|------|------------------------------|---------------------------------------------------------------|
|      | show feature                 | Displays the features available and whether they are enabled. |
|      | show port-channel<br>summary | Displays a summary for the port channel interfaces.           |
|      | interface                    | Configures an interface.                                      |
|      | channel-group                | Configures a channel group on an interface.                   |
|      | port-profile                 | Configures a port profile.                                    |

| Command            | Description                                        |
|--------------------|----------------------------------------------------|
| channel-group auto | Configures a channel group on a port profile.      |
| lacp offload       | Offloads LACP management from the VSM to the VEMs. |

### feature http-server

To enable the HTTP server, use the **feature http-server** command. To disable the HTTP server, use the **no** form of this command.

feature http-server

no feature http-server

| Syntax Description | This command has | s no arguments o | r keywords. |
|--------------------|------------------|------------------|-------------|
|--------------------|------------------|------------------|-------------|

- Defaults Enabled
- **Command Modes** Global configuration (config)
- SupportedUserRoles network-admin

| Command History  | Release                                                                                                    | Modification                            |  |  |
|------------------|----------------------------------------------------------------------------------------------------|-----------------------------------------|--|--|
|                  | 4.2(1)SV1(4)                                                                                                    | This command was introduced.            |  |  |
| Usage Guidelines | <ul> <li>VUM will not install VEMs if the HTTP server is disabled.</li> <li>The HTTP server must be enabled in order to get the Cisco Nexus 1000V XML plugin from the VSM.</li> </ul> |                                         |  |  |
| Examples         | This example shows how to enable the HTTP server:<br>n1000v# config t<br>n1000v(config)# feature http-server                                                                          |                                         |  |  |
|                  | This example shows how to disable the HTTP server:                                                                                                    |                                         |  |  |
|                  | n1000v# config t<br>n1000v(config)# <b>no</b>                                                                                                    | feature http-server                     |  |  |
| Related Commands | Command                                                                                                    | Description                             |  |  |
|                  | show http-server                                                                                                    | Displays the HTTP server configuration. |  |  |

### feature netflow

To enable the NetFlow, use the **feature netflow** command. To disable the feature, use the **no** form of this command.

feature netflow

no feature netflow

| Syntax Description | This command | has no arguments | or keywords. |
|--------------------|--------------|------------------|--------------|
|--------------------|--------------|------------------|--------------|

- Defaults Disabled
- **Command Modes** Global configuration (config)
- SupportedUserRoles network-admin

| Command History | Release      | Modification                 |
|-----------------|--------------|------------------------------|
|                 | 4.2(1)SV1(4) | This command was introduced. |
|                 |              |                              |

- **Usage Guidelines** Be aware of resource requirements since NetFlow consumes additional memory and CPU resources.
  - Memory and CPU resources are provided by the VEM hosting the flow monitor interface. Resources are limited by the number of CPU cores present on the VEM.
- **Examples** This example shows how to enable NetFlow: n1000v# config t
  - n1000v(config)# feature netflow

This example shows how to disable NetFlow:

n1000v# config t
n1000v(config)# no feature netflow

| <b>Related Commands</b> | Command          | Description                                      |
|-------------------------|------------------|--------------------------------------------------|
|                         | show ssh server  | Displays the SSH server configuration.           |
|                         | flow record      | Creates a NetFlow flow record.                   |
|                         | flow exporter    | Creates a NetFlow flow exporter.                 |
|                         | flow moniter     | Creates a NetFlow flow monitor.                  |
|                         | show flow record | Displays information about NetFlow flow records. |

| Command            | Description                                        |
|--------------------|----------------------------------------------------|
| show flow exporter | Displays information about NetFlow flow exporters. |
| show flow monitor  | Displays information about NetFlow flow monitors.  |

### feature network-segmentation-manager

To enable the network segmentation manager feature, use the **feature network-segmentation-manager** command. To disable the feature, use the **no** form of this command.

feature network-segmentation-manager

no feature network-segmentation-manager

| Syntax Description | This command has no arguments or keywords. |
|--------------------|--------------------------------------------|
|--------------------|--------------------------------------------|

Defaults Disabled

**Command Modes** Global configuration (config)

SupportedUserRoles network-admin

| Command History | Release        | Modification                 |
|-----------------|----------------|------------------------------|
|                 | 4.2(1)SV1(5.1) | This command was introduced. |

#### **Usage Guidelines**

Examples

This example shows how to enable the network segmentation manager feature:

n1000v# configure terminal
n1000v(config)# feature network-segmentation-manager
n1000v(config)#

This example shows how to disable the network segmentation manager feature:

```
n1000v# configure terminal
n1000v(config)# no feature network-segmentation-manager
n1000v(config)#
```

| <b>Related Commands</b> | Command                                   | Description                                             |
|-------------------------|-------------------------------------------|---------------------------------------------------------|
|                         | show<br>network-segment<br>manager switch | Displays the Cisco Nexus 1000V configured with NSM.     |
|                         | network-segment<br>policy                 | Creates a network segmentation policy.                  |
|                         | show run<br>network-segment<br>policy     | Displays the network segmentation policy configuration. |

# feature port-profile-roles

To enable port profile roles to restrict user and group access, use the **feature port-profile-roles** command. To disable it, use the **no** form of this command.

feature port-profile-roles

#### no feature port-profile-roles

| This command has no arguments or keywords.                                                                                                    |                                                                                                    |  |
|----------------------------------------------------------------------------------------------------|----------------------------------------------------------------------------------------------------|--|
| Disabled                                                                                                    |                                                                                                    |  |
| Global configuration (config)                                                                                                    |                                                                                                    |  |
| network-admin                                                                                                    |                                                                                                    |  |
| Release Mo                                                                                                    | dification                                                                                                    |  |
|                                                                                                    | s command was introduced.                                                                                                    |  |
| When the port profile roles feature is disabled, all users on vCenter lose access to the port groups.<br>This example shows how to enable the port profile roles feature to restrict visibility to specific port groups:<br>n1000v(config)# feature port-profile-roles |                                                                                                    |  |
| This example shows how to disable the port profile roles feature:                                                                                                    |                                                                                                    |  |
| n1000v(config)# <b>no feature</b><br>n1000v(config)#                                                                                                    | port-profile-roles                                                                                                    |  |
| Command                                                                                                    | Description                                                                                                    |  |
| show port-profile-role                                                                                                    | Displays the port profile role configuration, including role names, descriptions, assigned users, and assigned groups.                                                                                                    |  |
| show port-profile-role users                                                                                                    | Displays available users and groups.                                                                                                    |  |
| show port-profile                                                                                                    | Displays the port profile configuration, including roles assigned to them.                                                                                                    |  |
| show feature       Displays features available, such as LACP or Port Profile Roles and whether they are enabled.                                                                                                    |                                                                                                    |  |
|                                                                                                    | Disabled<br>Global configuration (config)<br>network-admin<br>Release       Mod         4.2(1)SV1(4)       Thi         When the port profile roles feature groups:       This example shows how to engroups:         n1000v(config)# feature point000v(config)#       This example shows how to dia n1000v(config)# no feature n1000v(config)#         Command       show port-profile-role         show port-profile-role       show port-profile-role |  |

| Command                   | Description                                                |
|---------------------------|------------------------------------------------------------|
| port-profile-role         | Creates a port profile role.                               |
| user                      | Assigns a user to a port profile role.                     |
| group                     | Assigns a group to a port profile role.                    |
| assign port-profile-role  | Assigns a port profile role to a specific port profile.    |
| feature port-profile-role | Enables support for the restriction of port profile roles. |

# feature private-vlan

To enable the private VLAN feature, use the **feature private-vlan** command. To disable the feature, use the **no** form of this command.

feature private-vlan

no feature private-vlan

| This command has no arguments or keywords.        |                                                                                                    |  |
|---------------------------------------------------|----------------------------------------------------------------------------------------------------|--|
| Disabled                                          |                                                                                                    |  |
| Global configuration (cor                         | nfig)                                                                                                    |  |
| network-admin                                     |                                                                                                    |  |
| Release                                           | Modification                                                                                                    |  |
| 4.2(1)SV1(4)                                      | This command was introduced.                                                                                                    |  |
| • Memory and CPU res                              | requirements since NetFlow consumes additional memory and CPU resources.<br>sources are provided by the VEM hosting the flow monitor interface. Resources<br>mber of CPU cores present on the VEM.                                   |  |
| This example shows how                            | to enable the private VLAN feature:                                                                                                    |  |
| n1000v# config t<br>n1000v(config)# <b>featur</b> | -                                                                                                    |  |
| This example shows how                            | to disable the private VLAN feature:                                                                                                    |  |
|                                                   |                                                                                                    |  |
| n1000v# config)# <b>no fea</b>                    | ture private-vlan                                                                                                    |  |
|                                                   |                                                                                                    |  |
| n1000v(config)# no fea                            | <b>Description</b> Displays the private VLAN configuration.                                                                                                    |  |
|                                                   | Disabled<br>Global configuration (con<br>network-admin<br>Release<br>4.2(1)SV1(4)<br>• Be aware of resource<br>• Memory and CPU res<br>are limited by the nu<br>This example shows how<br>n1000v# config t<br>n1000v(config)# featur |  |

# feature segmentation

To enable the VXLAN feature, use the **feature segmentation** command. To disable the VXLAN feature, use the **no** form of this command.

feature segmentation

no feature segmentation

| Syntax Description      | This command has no ar                                              | guments or keywords.                                          |
|-------------------------|---------------------------------------------------------------------|---------------------------------------------------------------|
| Defaults                | Disabled                                                            |                                                               |
| Command Modes           | Global configuration (co                                            | nfig)                                                         |
| SupportedUserRoles      | network-admin                                                       |                                                               |
|                         |                                                                     |                                                               |
| <b>Command History</b>  | Release                                                             | Modification                                                  |
|                         | 4.2(1)SV1(5.1)                                                      | This command was introduced.                                  |
| <u> </u>                |                                                                     |                                                               |
| Examples                | -                                                                   | v to enable the VXLAN feature:                                |
|                         | n1000v# configure terr<br>n1000V(config)# featur<br>n1000v(config)# |                                                               |
|                         |                                                                     |                                                               |
| <b>Related Commands</b> | Command                                                             | Description                                                   |
|                         | show feature                                                        | Displays the features available and whether they are enabled. |

### feature ssh

To enable the secure shell (SSH) server, use the **feature ssh** command. To disable the server, use the **no** form of this command.

feature ssh

no feature ssh

| Syntax Description | This command | has no arguments | or keywords. |
|--------------------|--------------|------------------|--------------|
|--------------------|--------------|------------------|--------------|

- Defaults Enabled
- **Command Modes** Global configuration (config)
- SupportedUserRoles network-admin

| Command History | Release | Modification                 |
|-----------------|---------|------------------------------|
| 4.2(1)SV1(4)    |         | This command was introduced. |

**Usage Guidelines** Before enabling SSH, you must configure IP on a Layer 3 interface, out-of-band on the mgmt 0 interface, or inband on an Ethernet interface.

 Examples
 This example shows how to enable the SSH server:

 n1000v# config t
 n1000v(config)# feature ssh

This example shows how to disable the SSH server:

n1000v# config t
n1000v(config)# no feature ssh

| <b>Related Commands</b> | Command         | Description                                                                            |
|-------------------------|-----------------|----------------------------------------------------------------------------------------|
|                         | show ssh server | Displays the SSH server configuration.                                                 |
|                         | ssh key         | Generates an SSH server key.                                                           |
|                         | ssh             | Creates and starts an SSH server session.                                              |
|                         | show feature    | Displays the features available, such as the SSH server, and whether they are enabled. |

### feature tacacs+

To enable the TACACS+ server, use the **feature tacacs+** command. To disable the server, use the **no** form of this command.

feature tacacs+

no feature tacacs+

- **Syntax Description** This command has no arguments or keywords.
- Defaults Disabled
- **Command Modes** Global configuration (config)
- SupportedUserRoles network-admin
- Release
   Modification

   4.2(1)SV1(4)
   This command was introduced.

# **Examples** This example shows how to enable TACACS+: n1000v# config t

n1000v(config)# feature tacacs+

This example shows how to disable TACACS+:

n1000v# config t
n1000v(config)# no feature tacacs+

| Related Commands | Command            | Description                                                                                    |
|------------------|--------------------|------------------------------------------------------------------------------------------------|
|                  | tacacs-server key  | Designates the global key shared between the Cisco Nexus 1000V and the TACACS+ server hosts.   |
|                  | tacacs-server host | Designates the key shared between the Cisco Nexus 1000V and this specific TACACS+ server host. |
|                  | show tacacs-server | Displays the TACACS+ server configuration.                                                     |
|                  | show feature       | Displays the features available, such as TACACS+, and whether they are enabled.                |

### feature telnet

To enable the Telnet server, use the **feature telnet** command. To disable the Telnet server, use the **no** form of this command.

feature telnet

no feature telnet

| Syntax Description | This command | has no arguments | or keywords. |
|--------------------|--------------|------------------|--------------|
|--------------------|--------------|------------------|--------------|

- Defaults Enabled
- **Command Modes** Global configuration (config)
- SupportedUserRoles network-admin

| <b>Command History</b> | Release      | Modification                 |
|------------------------|--------------|------------------------------|
|                        | 4.2(1)SV1(4) | This command was introduced. |
|                        |              |                              |

**Usage Guidelines** Before enabling Telnet, you must configure IP on a Layer 3 interface, out-of-band on the mgmt 0 interface, or inband on an Ethernet interface.

**Examples** This example shows how to enable the Telnet server: n1000v# config t n1000v(config)# feature telnet

This example shows how to disable the Telnet server:

n1000v# config t
n1000v(config)# no feature telnet

| <b>Related Commands</b> | Command            | Description                                                                               |
|-------------------------|--------------------|-------------------------------------------------------------------------------------------|
|                         | show telnet server | Displays the Telnet server configuration.                                                 |
|                         | telnet             | Creates and configures a telnet session.                                                  |
|                         | show feature       | Displays the features available, such as the Telnet server, and whether they are enabled. |

# filter vlan

To configure a filter from the source VLANs for a specified Switch Port Analyzer (SPAN) session, use the **filter vlan** command. To remove the filter, use the **no** form of this command.

filter vlan {number | range}

**no filter vlan** {*number* | *range*}

| Syntax Description | number                                                                                                    | Number of the VLAN associated with this filter.                                                           |  |  |
|--------------------|----------------------------------------------------------------------------------------------------|----------------------------------------------------------------------------------------------------|--|--|
|                    | range                                                                                                    | Range of VLANs associated with this filter.                                                               |  |  |
| Defaults           | None                                                                                                    |                                                                                                    |  |  |
| Command Modes      | CLI monitor cor                                                                                                    | CLI monitor configuration (config-monitor)                                                                |  |  |
| SupportedUserRoles | network-admin                                                                                                    |                                                                                                    |  |  |
| Command History    | Release                                                                                                    | Modification                                                                                              |  |  |
|                    | 4.0(4)SV1(1)                                                                                                    | This command was introduced.                                                                              |  |  |
| Examples           | This example sh                                                                                                    | ows how to configure the filter for VLAN IDs, 3, 4, 5, and 7:                                             |  |  |
|                    | n1000v# config t<br>n1000v(config)# monitor session 3<br>n1000v(config-monitor)# filter vlan 3-5, 7<br>n1000v(config-monitor)# |                                                                                                    |  |  |
|                    | This example shows how to remove the filter for VLAN ID 7:                                                                     |                                                                                                    |  |  |
|                    | <pre>n1000v# config t n1000v(config)# monitor session 3 n1000v(config-monitor)# no filter vlan 7 n1000v(config-monitor)#</pre> |                                                                                                    |  |  |
|                    |                                                                                                    |                                                                                                    |  |  |
| Related Commands   | Command<br>monitor session                                                                                                    | Description           n         Creates a session with the given session number and places you in the CLI |  |  |
|                    |                                                                                                    | monitor configuration mode to further configure the session.                                              |  |  |
|                    | description                                                                                                    | For the specified SPAN session, adds a description.                                                       |  |  |

| Command                                                                                                    | Description                                                                                      |  |
|----------------------------------------------------------------------------------------------------|--------------------------------------------------------------------------------------------------|--|
| <b>destination interface</b> Configures the ports, for the specified session, to act as destina copied source packets. |                                                                                                  |  |
| no shut                                                                                                    | Enables the SPAN session.                                                                        |  |
| interface ethernet                                                                                                    | Places you in CLI interface configuration mode for the specified interface.                      |  |
| switchport trunk<br>allowed vlan                                                                                       | For the specified interface, configures the range of VLANs that are allowed on the interface.    |  |
| show interface<br>ethernet                                                                                             | ace Displays the interface trunking configuration for the selected slot and p or range of ports. |  |

### feature vtracker

To enable vTracker, use the **feature vtracker** command. To disable vTracker, use the **no** form of this command.

feature vtracker

no feature vtracker

| Syntax Description | This command has | s no arguments o | r keywords. |
|--------------------|------------------|------------------|-------------|
|--------------------|------------------|------------------|-------------|

- Defaults Disabled
- Command Modes Global configuration (config) EXEC
- SupportedUserRoles network-admin

| <b>Command History</b> | Release        | Modification                 |
|------------------------|----------------|------------------------------|
|                        | 4.2(1)SV2(1.1) | This command was introduced. |
|                        |                |                              |
|                        |                |                              |

- **Usage Guidelines** vTracker can be configured globally, not per interface.
- ExamplesThis example shows how to enable vTracker:n1000v# config tn1000v(config)# feature vtrackerThis example shows how to disable vTracker:

n1000v(config)# no feature vTracker

| <b>DI</b> / I | <b>^</b> · |
|---------------|------------|
| Rolatod       | 1'ommonde  |
| neialeu       | Commands   |

| Command                        | Description                                                                                                    |
|--------------------------------|----------------------------------------------------------------------------------------------------|
| show vtracker<br>upstream view | Displays all the available virtual Ethernet interfaces for which traffic can flow through the upstream physical switch. |
| show vtracker<br>vm-view vnic  | Displays all the virtual network interface cards (vNICs) that run on the VMs with the adapter and pinning details.      |
| show vtracker<br>vm-view info  | Displays all the Virtual Machines (VMs) that run on each server module.                                                 |

| Command                           | Description                                                                                                    |
|-----------------------------------|----------------------------------------------------------------------------------------------------|
| show vtracker<br>module-view pnic | Displays the physical network interface cards (pNICs) that are connected to each Virtual Ethernet Module (VEM) server module in the network. |
| show vtracker<br>vlan-view        | Displays all the VMs that are connected to a specific VLAN or a range of VLANs.                                                              |
| show vtracker<br>vmotion-view     | Displays all the ongoing (if any) as well as previous VM migration events.                                                                   |

# find

To find filenames beginning with a character string, use the **find** command.

**find** *filename-prefix* 

| Syntax Description | filename-prefix                                                                               | First part or all of a filename. The filename prefix is case sensitive.                                                          |
|--------------------|-----------------------------------------------------------------------------------------------|----------------------------------------------------------------------------------------------------|
| Defaults           | None                                                                                          |                                                                                                    |
| Command Modes      | Any                                                                                           |                                                                                                    |
| SupportedUserRoles | network-admin                                                                                 |                                                                                                    |
| Command History    | Release                                                                                       | Modification                                                                                                    |
|                    | 4.0(4)SV1(1)                                                                                  | This command was introduced.                                                                                                    |
| Usage Guidelines   |                                                                                               | earches all subdirectories under the current working directory. You can use the <b>cd</b> to navigate to the starting directory. |
| Examples           | This example shows                                                                            | how to display filenames beginning with ospf:                                                                                    |
|                    | n1000v# find ospf<br>/usr/bin/find: ./lo<br>./ospf-gr.cfg<br>./ospfgrconfig<br>./ospf-gr.conf | ost+found: Permission denied                                                                                                    |
|                    |                                                                                               |                                                                                                    |

| Related Commands | Command | Description                                         |  |
|------------------|---------|-----------------------------------------------------|--|
|                  | cd      | Changes the current working directory.              |  |
|                  | pwd     | Displays the name of the current working directory. |  |

### flow exporter

To create or modify a Flexible NetFlow flow exporter defining where and how Flow Records are exported to the NetFlow Collector Server, use the **flow exporter** command. To remove a flow exporter, use the **no** form of this command.

flow exporter exporter-name

no flow exporter exporter-name

| Syntax Description |                                                                                                 | Nome of the flow one of a that is succeeded on modified              |  |
|--------------------|-------------------------------------------------------------------------------------------------|----------------------------------------------------------------------|--|
| Syntax Description | exporter-name                                                                                   | Name of the flow exporter that is created or modified.               |  |
|                    |                                                                                                 |                                                                      |  |
| Defaults           | Flow exporters are no                                                                           | ot present in the configuration until you create them.               |  |
| Delaults           | Flow exporters are in                                                                           | a present in the configuration until you create them.                |  |
|                    |                                                                                                 |                                                                      |  |
| Command Modes      | Global configuration                                                                            | (config)                                                             |  |
|                    |                                                                                                 |                                                                      |  |
| SupportedUserRoles | network-admin                                                                                   |                                                                      |  |
|                    |                                                                                                 |                                                                      |  |
| Command History    | Release                                                                                         | Modification                                                         |  |
| Commanu mistory    | 4.0(4)SV1(1)                                                                                    | This command was introduced.                                         |  |
|                    |                                                                                                 |                                                                      |  |
| Examples           | The following examp                                                                             | le shows how to create and configure FLOW-EXPORTER-1:                |  |
|                    | n1000v(config)# flow exporter FLOW-EXPORTER-1                                                   |                                                                      |  |
|                    | n1000v(config-flow-exporter)# description located in Pahrump, NV                                |                                                                      |  |
|                    | n1000v(config-flow-exporter)# destination A.B.C.D                                               |                                                                      |  |
|                    | n1000v(config-flow-monitor)# <b>dscp 32</b><br>n1000v(config-flow-monitor)# <b>source mgmt0</b> |                                                                      |  |
|                    | n1000v(config-flow-monitor)# transport udp 59                                                   |                                                                      |  |
|                    | n1000v(config-flow-monitor)# <b>version 9</b>                                                   |                                                                      |  |
|                    | The following example shows how to remove FLOW-EXPORTER-1:                                      |                                                                      |  |
|                    | n1000v(config)# <b>no flow exporter FLOW-EXPORTER-1</b><br>n1000v(config)#                      |                                                                      |  |
|                    |                                                                                                 |                                                                      |  |
| Related Commands   | Command                                                                                         | Description                                                          |  |
|                    | clear flow exporter                                                                             | Clears the flow monitor.                                             |  |
|                    | show flow exporter                                                                              | Displays flow monitor status and statistics.                         |  |
|                    | description                                                                                     | Adds a description to a flow record, flow monitor, or flow exporter. |  |
|                    | destination                                                                                     | Adds a destination IP address to a NetFlow flow exporter.            |  |
|                    | dscp                                                                                            | Adds a differentiated services codepoint (DSCP) to a flow exporter.  |  |

| Command       | Description                                                                                             |
|---------------|----------------------------------------------------------------------------------------------------|
| source mgmt   | Adds the management interface to a flow exporter designating it as the source for NetFlow flow records. |
| transport udp | Adds a destination UDP port used to reach the NetFlow collector to a flow exporter.                     |
| version 9     | Designates NetFlow export version 9 in the NetFlow exporter.                                            |

# flow monitor

To create a Flexible NetFlow flow monitor, or to modify an existing Flexible NetFlow flow monitor, and enter Flexible NetFlow flow monitor configuration mode, use the **flow monitor** command. To remove a Flexible NetFlow flow monitor, use the **no** form of this command.

flow monitor monitor-name

no flow monitor monitor-name

| Syntax Description | monitor-name                                                                                                    | Name of the flow monitor that is created or modified.                                                                 |  |
|--------------------|----------------------------------------------------------------------------------------------------|----------------------------------------------------------------------------------------------------|--|
| Defaults           | Flow monitors are not present in the configuration until you create them.                                                                                                    |                                                                                                    |  |
| Command Modes      | Global configuration (config)                                                                                                    |                                                                                                    |  |
| SupportedUserRoles | network-admin                                                                                                    |                                                                                                    |  |
| Command History    | Release                                                                                                    | Modification                                                                                                    |  |
| -                  | 4.0(4)SV1(1)                                                                                                    | This command was introduced.                                                                                          |  |
|                    |                                                                                                    |                                                                                                    |  |
| Usage Guidelines   | Flow monitors are the Flexible NetFlow component that is applied to interfaces to perform network traffic monitoring. Flow monitors consist of a record that you add to the flow monitor after you create the flow monitor, and a cache that is automatically created at the time the flow monitor is applied to the first interface. Flow data is collected from the network traffic during the monitoring process based on the key and non-key fields in the record which is configured for the flow monitor and stored in the flow monitor cache. |                                                                                                    |  |
|                    | Once you enter the flow monitor configuration mode, the prompt changes to the following:                                                                                                    |                                                                                                    |  |
|                    | n1000v(config-fl                                                                                                    | .ow-monitor)#                                                                                                    |  |
|                    | Within the flow m configure the flow                                                                                                    | nonitor configuration mode, the following keywords and arguments are available to<br>v monitor:                       |  |
|                    | • cache—Speci                                                                                                    | fies the cache size, from 256 to 16384 entries.                                                                       |  |
|                    | • description d                                                                                                    | description—Provides a description for this flow monitor; maximum of 63 characters.                                   |  |
|                    | • <b>exit</b> —Exits fr                                                                                                    | rom the current configuration mode.                                                                                   |  |
|                    | • exporter nam                                                                                                    | <i>e</i> —Specifies the name of an exporter to export records.                                                        |  |
|                    | • <b>no</b> —Negates a command or sets its defaults.                                                                                                    |                                                                                                    |  |
|                    | • record { <i>recor</i><br>use as follows                                                                                                    | <i>rd-name</i>   <b>netflow ipv4</b> <i>collection-type</i>   <b>netflow-original</b> }—Specifies a flow record to s: |  |
|                    | – record-na                                                                                                    | <i>ume</i> —Name of a record.                                                                                         |  |

I

- netflow ipv4 collection-type—Specifies the traditional IPv4 NetFlow collection schemes as follows:
  - original-input—Specifies the traditional IPv4 input NetFlow.
  - original-output—Specifies the traditional IPv4 output NetFlow
  - protocol-port—Specifies the protocol and ports aggregation scheme.
- **netflow-original**—Specifies the traditional IPv4 input NetFlow with origin autonomous systems.
- **timeout** {**active** | **inactive**}—Specifies a flow timeout period as follows:
  - active—Specifies an active or long timeout in the range of 60 to 4092 seconds.
  - inactive—Specifies an inactive or normal timeout in the range of 15 to 4092 seconds.

The **netflow-original** and **original-input** keywords are the same and are equivalent to the following commands:

- match ipv4 source address
- match ipv4 destination address
- match ip tos
- match ip protocol
- match transport source-port
- match transport destination-port
- match interface input
- collect counter bytes
- collect counter packet
- collect timestamp sys-uptime first
- collect timestamp sys-uptime last
- collect interface output
- collect transport tcp flags

The original-output keywords are the same as original-input keywords except for the following:

- match interface output (instead of match interface input)
- collect interface input (instead of collect interface output)

| Examples         | The following examples creates and configures a flow monitor named FLOW-MONITOR-1:                                                                                                    |  |  |  |
|------------------|----------------------------------------------------------------------------------------------------|--|--|--|
|                  | <pre>n1000v(config)# flow monitor FLOW-MONITOR-1 n1000v(config-flow-monitor)# description monitor location las vegas, NV n1000v(config-flow-monitor)# exporter exporter-name1 n1000v(config-flow-monitor)# record test-record n1000v(config-flow-monitor)# netflow ipv4 original-input</pre> |  |  |  |
| Related Commands | Command Description                                                                                                    |  |  |  |

| Related Commands | Command            | Description                                  |
|------------------|--------------------|----------------------------------------------|
|                  | clear flow monitor | Clears the flow monitor.                     |
|                  | show flow monitor  | Displays flow monitor status and statistics. |

### flow record

To create a Flexible NetFlow flow record, or to modify an existing Flexible NetFlow flow record, and enter Flexible NetFlow flow record configuration mode, use the **flow record** command. To remove a Flexible NetFlow flow record, use the **no** form of this command.

flow record record-name

no flow record record-name

| Syntax Description | record-name                                                                                                    | Name of the flow record that is created or modified.                      |  |
|--------------------|----------------------------------------------------------------------------------------------------|---------------------------------------------------------------------------|--|
| Defaults           | Flow records are r                                                                                                    | not present in the configuration until you create them.                   |  |
| Command Modes      | Global configurati                                                                                                    | on (config)                                                               |  |
| SupportedUserRoles | network-admin                                                                                                    |                                                                           |  |
| Command History    | Release                                                                                                    | Modification                                                              |  |
|                    | 4.0(4)SV1(1)                                                                                                    | This command was introduced.                                              |  |
|                    | Flexible NetFlow uses key and non-key fields just as original NetFlow does to create and populate flows<br>in a cache. In Flexible NetFlow a combination of key and non-key fields is called a record. Original<br>NetFlow and Flexible NetFlow both use the values in key fields in IP datagrams, such as the IP source<br>or destination address and the source or destination transport protocol port, as the criteria for<br>determining when a new flow must be created in the cache while network traffic is being monitored. A<br>flow is defined as a stream of packets between a given source and a given destination. New flows are<br>created whenever NetFlow analyzes a packet that has a unique value in one of the key fields.<br>Once you enter the flow record configuration mode, the prompt changes to the following:<br>n1000v(config-flow-record)# |                                                                           |  |
|                    | Within the flow record configuration mode, the following keywords and arguments are available to configure the flow record:                                                                                                    |                                                                           |  |
|                    | • collect—Specifies a non-key field. See the collect command for additional information.                                                                                                    |                                                                           |  |
|                    | • <b>description</b> <i>description</i> —Provides a description for this flow record; maximum of 63 characters.                                                                                                    |                                                                           |  |
|                    | • <b>exit</b> —Exits from the current configuration mode.                                                                                                    |                                                                           |  |
|                    | • match—Specifies a key field. See the match command for additional information.                                                                                                    |                                                                           |  |
|                    | • <b>no</b> —Negates                                                                                                    | a command or sets its defaults.                                           |  |
|                    |                                                                                                    | bles the following match fields by default when you create a flow record: |  |
|                    | • match interfa                                                                                                    | ace input                                                                 |  |

I

 match interface output
 match flow direction
 The following example creates a flow record named FLOW-RECORD-1, and enters Flexible NetFlow flow record configuration mode: n1000v(config)# flow record FLOW-RECORD-1 n1000v(config-flow-record)#
 Related Commands
 Command Description clear flow monitor Clears the flow monitor.

Creates a flow monitor.

Displays flow monitor status and statistics.

flow monitor

show flow monitor

# from (table map)

To map input field values to output field values in a QoS table map, use the **from** command.

from source-value to dest-value

| Syntax Description | source-value                                                                                                    | Specifies the source value in the range from 0 to 63.                                  |
|--------------------|----------------------------------------------------------------------------------------------------|----------------------------------------------------------------------------------------|
|                    | dest-value                                                                                                    | Specifies the destination value in the range from 0 to 63.                             |
| Defaults           | None                                                                                                    |                                                                                        |
| Command Modes      | Table map confi                                                                                                    | guration (config-tmap)                                                                 |
| SupportedUserRoles | network-admin                                                                                                    |                                                                                        |
| Command History    | Release                                                                                                    | Modification                                                                           |
|                    | 4.0(4)SV1(1)                                                                                                    | This command was introduced.                                                           |
| Examples           | This example sh<br>values:                                                                                                    | nows how to create a mapping from three source values to the corresponding destination |
|                    | <pre>n1000v(config)# table-map cir-markdown-map<br/>n1000v(config-tmap)# from 0 to 7<br/>n1000v(config-tmap)# from 1 to 6<br/>n1000v(config-tmap)# from 2 to 5</pre> |                                                                                        |
| Related Commands   | Command                                                                                                    | Description                                                                            |
|                    | show table-ma                                                                                                    | p Displays QoS table maps.                                                             |
|                    | table-map                                                                                                    | Creates or modifies a QoS table map.                                                   |